# **Revert trend groups to defaults**

#### **[Fluorine](http://doc.perspectium.com/display/fluorine)**

If you no longer need your custom trend groups in Observer, you can restore Observer trend groups to the defaults that were loaded upon [installing](https://docs.perspectium.com/display/fluorine/Get+started+with+Observer)  [Observer](https://docs.perspectium.com/display/fluorine/Get+started+with+Observer).

## **Procedure**

Doing this will **delete all custom trend groups.**

To revert all Observer trend groups to the default groups, follow these steps:

- **1.** [Log into Observer](https://docs.perspectium.com/display/fluorine/Get+started+with+Observer) and click > to navigate to the **[Settings](https://docs.perspectium.com/display/fluorine/Configure+your+Observer+settings)** page. Then, click the **Trend Groups** tab.
- **2.** At the top of the page, choose the **Trend Groups** tab.
- **3.** Click the **Revert Trend Groups** button. Then, click **OK** to revert all trend groups to defaults or **Cancel** to quit this action.

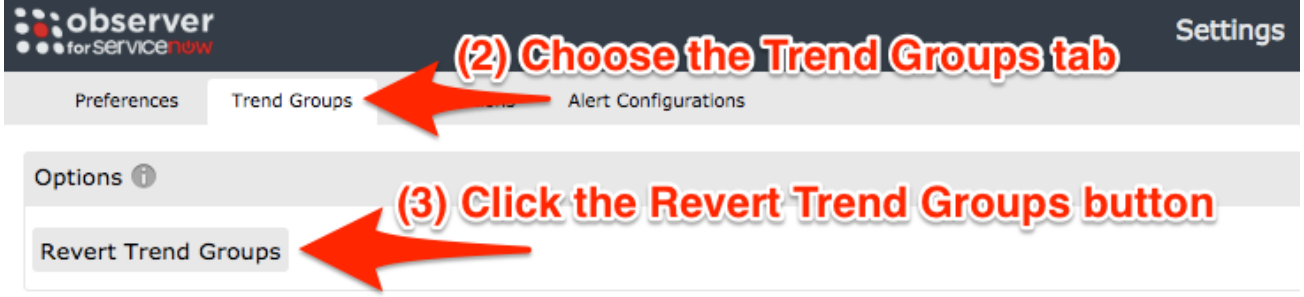

### **Similar topics**

- [Install Replicator for ServiceNow](https://docs.perspectium.com/display/fluorine/Install+Replicator+for+ServiceNow)
- [Get started with Observer](https://docs.perspectium.com/display/fluorine/Get+started+with+Observer)
- [Configure your Observer settings](https://docs.perspectium.com/display/fluorine/Configure+your+Observer+settings)
- [Configure your general preferences](https://docs.perspectium.com/display/fluorine/Configure+your+general+preferences) • [Configure alert notification emails](https://docs.perspectium.com/display/fluorine/Configure+alert+notification+emails)
- 

### **Contact Perspectium Support**

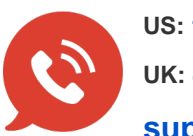

**US: [1 888 620 8880](tel:18886208880) UK: [44 208 068 5953](tel:442080685953) [support@perspectium.com](mailto:support@perspectium.com)**